# Technische opmerking over het probleem om CCM-implementaties te automatiseren met API

## Inhoud

Inleiding Probleem: Afgifte aan Automation CCM-implementaties met API **Oplossing** 

# Inleiding

Dit document beschrijft hoe u de versie van het wolkencentrum kunt bekijken en informatie kunt maken met behulp van API-oproepen.

## Probleem: Afgifte aan Automation CCM-implementaties met API

Als u meerdere CloudCenter-managers (CCM) met verschillende versies hebt en u wilt CCMimplementaties automatisch maken met API, dan helpt dit document u de CCM-versie te verkrijgen en informatie te maken met API.

## **Oplossing**

Dit document gebruikt postman om de API-oproepen te krijgen. U kunt direct inloggen op CCM GUI met behulp van de webbrowser en de API uitvoeren om de details te verkrijgen.

Stap 1. Meld u aan bij de CCM GUI met admin/gebruikersreferenties.

Stap 2. Navigeer naar Admin Home > Gebruikers > API beheren en klik op API beheren

Stap 3. Kopieer de API-toets.

Manage API Key

Manage API Access Key for user "admin@cligrtech.com"

User Name cligradmin Key 395C1A2A7ECF11D7

Cancel

Stap 4. Open een postapplicatie en specificeer de benodigde gegevens zoals in de afbeelding:

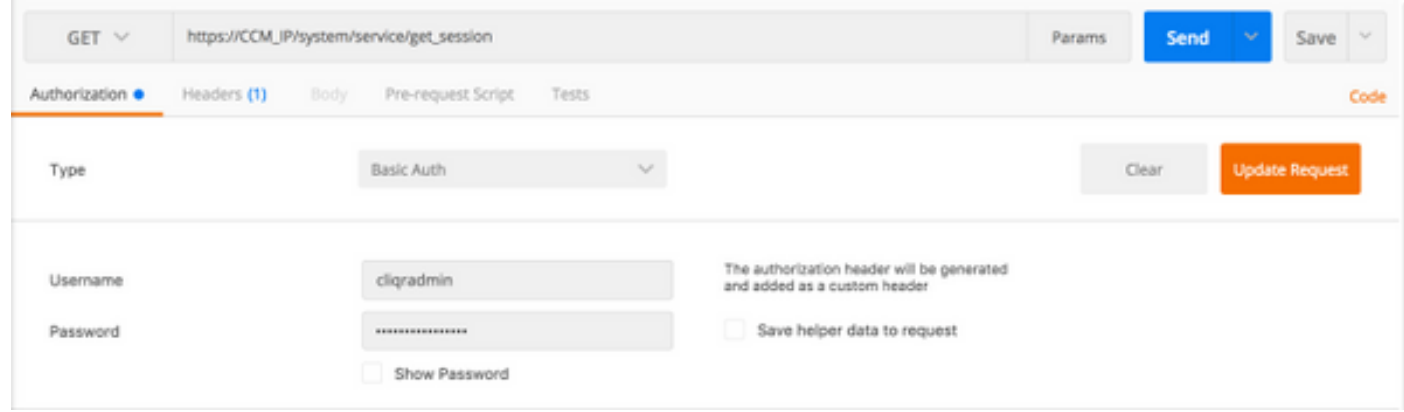

### Methode : KRIJGEN

### URL: https://CCM\_IP/system/service/get\_session

Type: Basisverificatie

Username: username

### Wachtwoord: wachtwoord

Stap 5. Zoals in de afbeelding, klik op Verzend om het API-verzoek te verzenden.

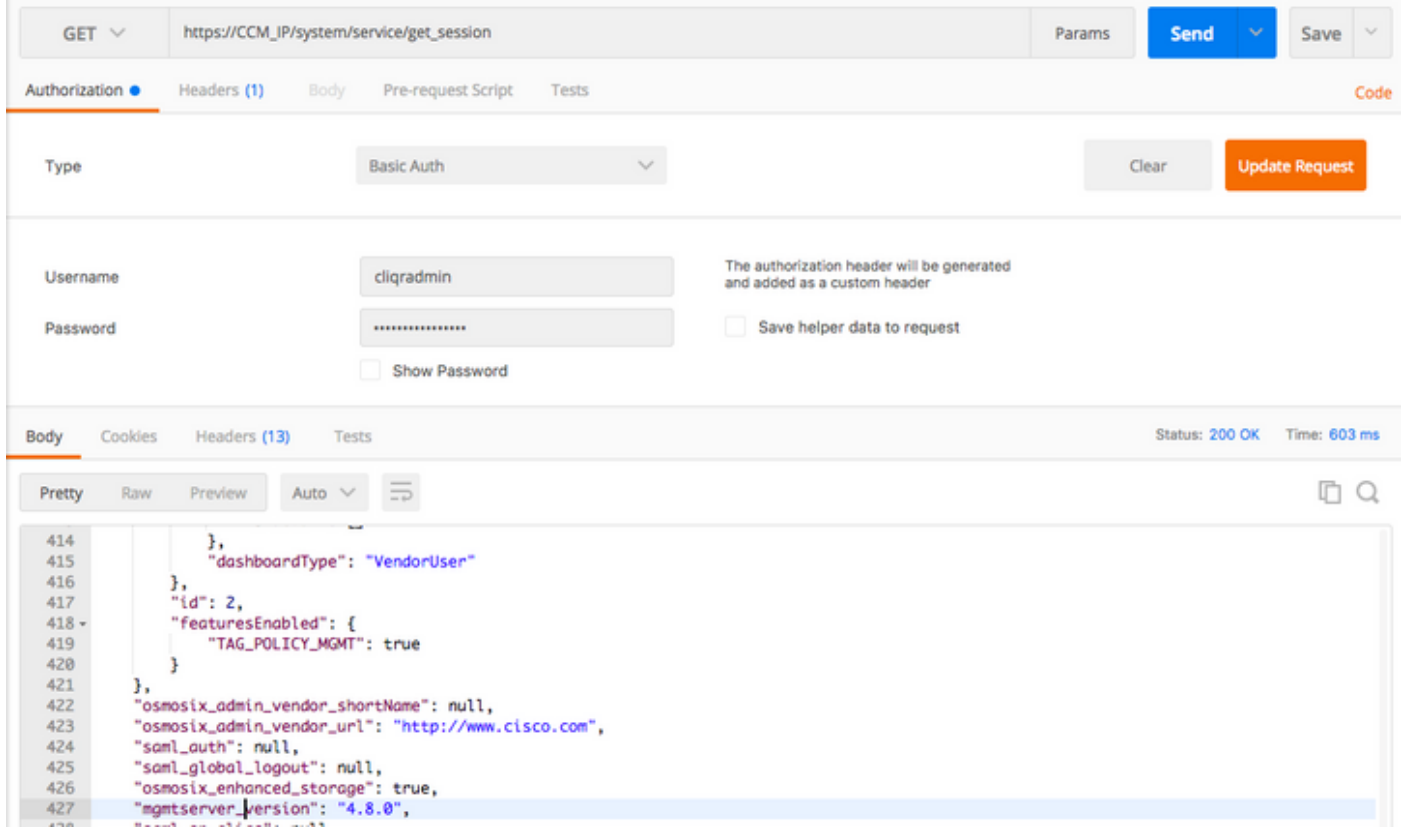

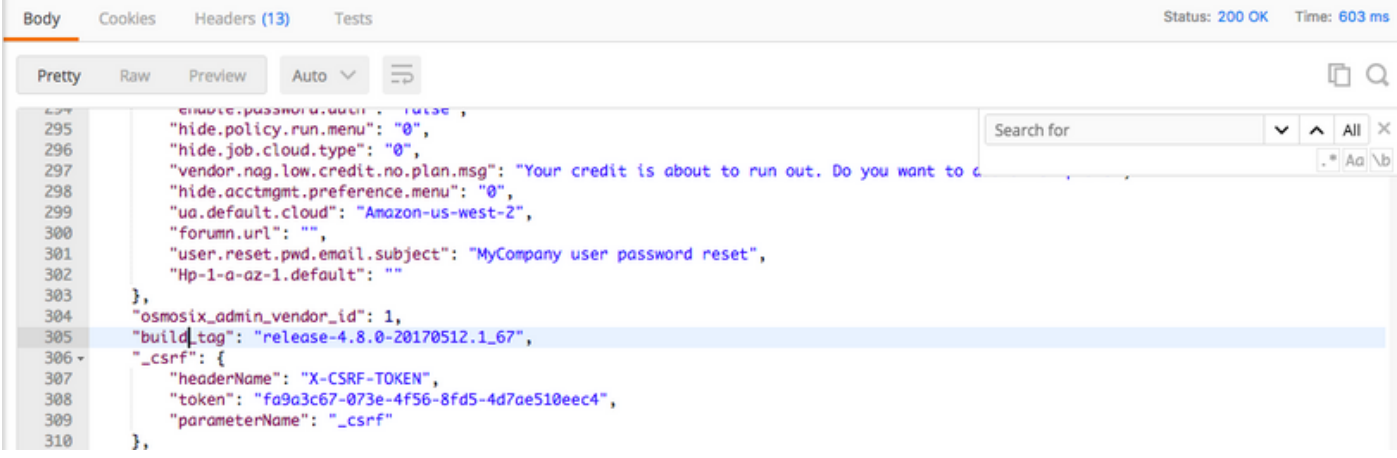